# Vancouver Island Mountains – Now and Then: How to participate in the ACC-VI repeat photography project

Mary Sanseverino: msanseve@gmail.com

Catrin has laid out the background to the Vancouver Island – Now and Then project earlier in this newsletter. It now falls to me to talk about some of the "how-to" details. As some of you may know repeat mountain photography is something of a passion of mine [\(mountainlegacy.ca\)](http://mountainlegacy.ca/). Over the past few years a number of us have discussed with Rob Macdonald how interesting (and fun!) it would be to do some mountain rephotography on Vancouver Island. I'm sad I didn't get the chance to get out and do repeats with him, but am honoured to be helping his idea come to life. In fact, we can all help bring Rob's vision to life! Read on to find out how.

### **The Basics:**

- Find an old(er) photo taken in a Vancouver Island mountain setting that "speaks" to you or somehow grabs your attention. Island Bushwhackers Annuals are a great place to start: IBA [Archive.](https://accvi.ca/programs/island-bushwhacker-archives/)
- Make a copy of it.
- Get yourself and the copy out to the same(ish) location.
- Set up the modern photo as best you can to match the old/historic photo.
- Take the photo.
- Get home safely and upload the historic and modern photo pair (and a few words about the images) to th[e Vancouver Island Mountains:](https://discourse.accvi.ca/t/vancouver-island-mountains-now-and-then-project/432) Now and Then Event on the ACC-VI Discourses page.

## **Filling in the "How-to" Details**(this is where the fun – some might say devilish fun – takes place!):

**1).** Find an old(er) photo taken in a Vancouver Island mountain setting. You could use any photo you like – one of your own, or something from friends/family – but we are suggesting you might like to start with the archival treasure trove of **Island Bushwhacker Annuals and Newsletters** available on the ACC-VI website.

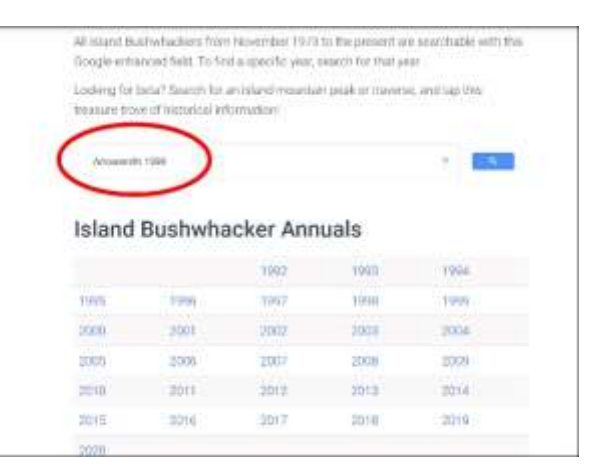

#### Turn your browser t[o accvi.ca/programs/island-](https://accvi.ca/programs/island-bushwhacker-archives/)

[bushwhacker-archives](https://accvi.ca/programs/island-bushwhacker-archives/). You'll see links to past Bushwhacker Annuals (1992 – present day), and you can access older editions going back all the way to 1973 by putting the year in the Google-enhanced search bar. Click the search icon or just tap the Enter key and Google will throw up a results screen.

If you'd like to refine your search – say look for a mountain name, a year, and/or a person – simply add a few more terms and try again.

For example, entering *1999* and *Arrowsmith* in the search bar will give 18 results.

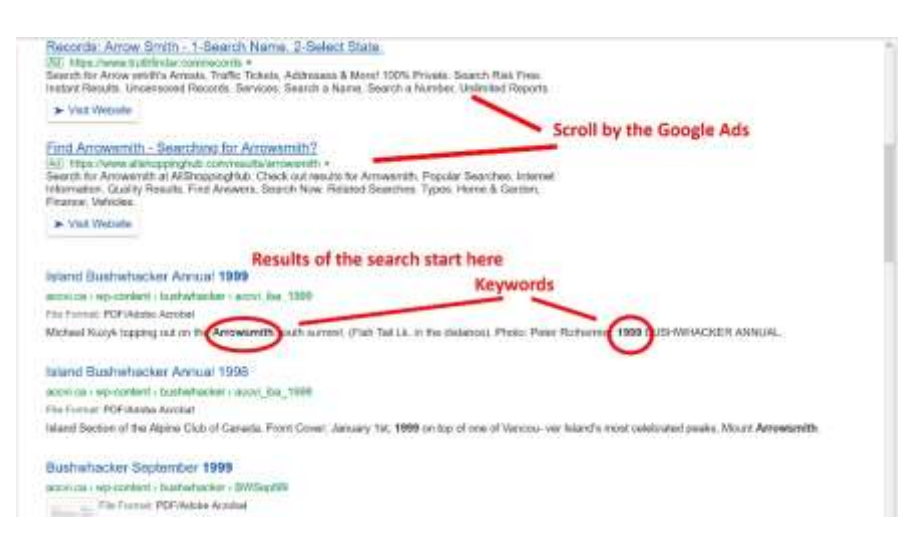

2). Make a copy of the "historic" photo. There are lots of ways to do this. Here are a few tips.

- If working in the Windows world check ou[t how-to-screenshot-on-windows.](https://www.businessinsider.com/how-to-screenshot-on-windows) I like the "Snip and Sketch" tool (**Windows Key + Shift + S)**.
- $\bullet$  In the Mac world check out [how to grab a copy of the screen](https://support.apple.com/en-us/HT201361)  I like capturing a portion of the screen with **Shift + Command + 4**.
- On your mobile device Androi[d How-To-Screenshot.](https://www.cnet.com/tech/mobile/taking-a-screenshot-on-your-android-is-frustrating-but-it-doesnt-have-to-be/) iPhon[e How-To-Screenshot.](https://support.apple.com/en-us/HT200289)
- **Screen shot what the heck is that?** Keen to participate but stymied by how to get the historic photo from the Bushwhacker to your computer/mobile device/sheet of paper? Drop me an email [-msanseve@gmail.com](mailto:msanseve@gmail.com) – and I'll help out as best I can. It would be great if you could include info about the historic photo you are interested in (e.g. year, page number, and

description of photo in the Island Bushwhacker Annual; web page with photo on it; etc.) but don't let a lack of detail stop you from getting in touch!

3). Out you go to repeat the photo! I find it helpful to have the photo as a hard copy, but having it on a mobile device works too. I often like to put a crosshair on the image – like I've done with this 1941 photo taken from 5040 Peak by surveyor George Jackson.

If you've got a hard copy to take with you just use a straight edge and draw the lines right on it. Or, you can simply eye-ball the historic image and try to get as close

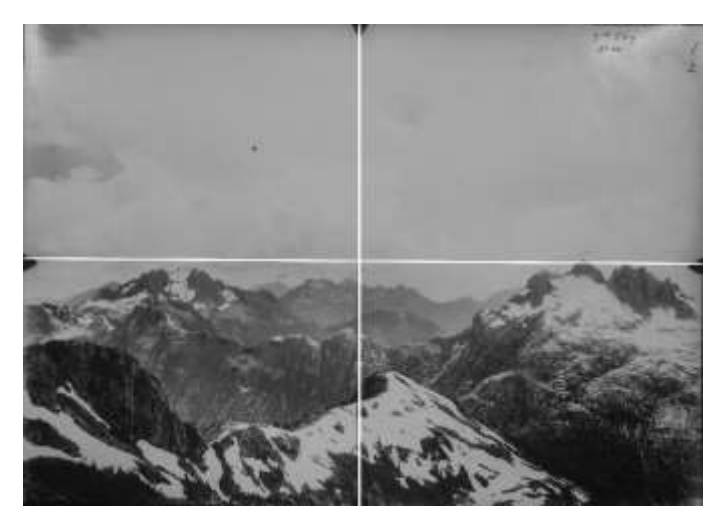

as possible to where you think the original photographer stood. A handy thing about getting images from the Bushwhacker – the accompanying story often gives very good clues as to photograph location.

4). To get as close a repeat as I can I often start with lining up things in mid or far distance relative to where I am standing. I look at where peaks, outcrops, etc. are in relationship to each other and adjust my position accordingly. For example, when I repeated the 1941 shot from 5040 I used the bump at the end of the ridge over Cobalt Lake as a key "line-them-up" component.

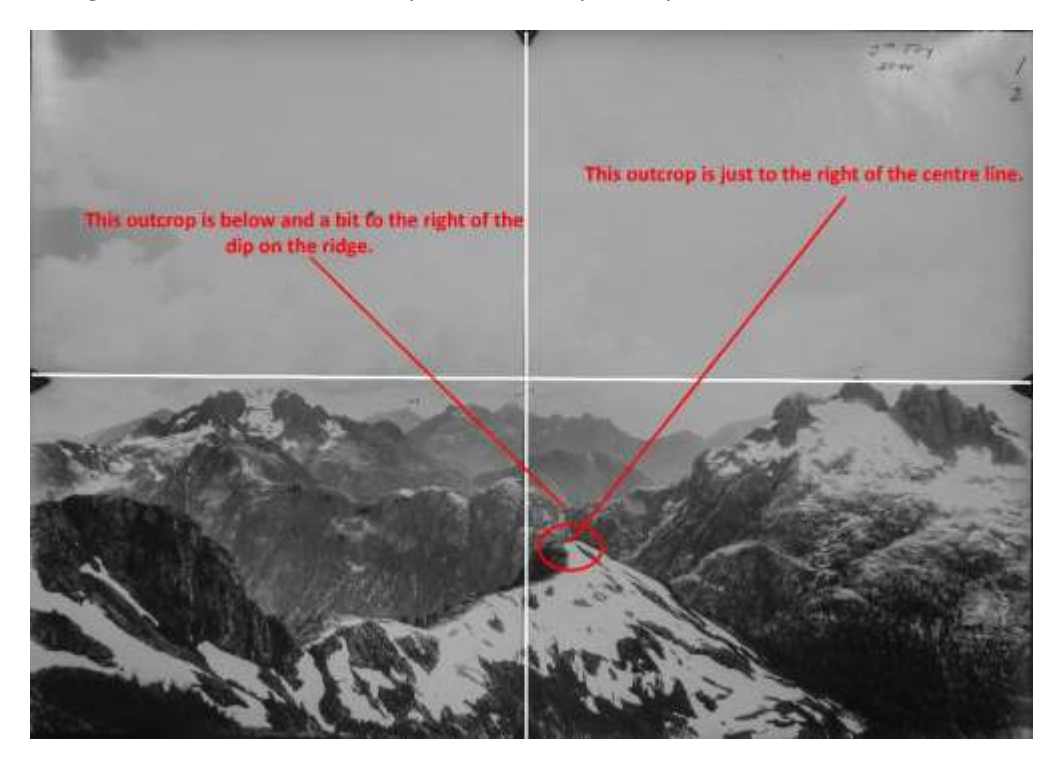

After I've gotten pretty close using just the historic photo, up comes the camera and I look through it glancing back and forth between the camera view and the historic photo. That's one reason why I like having a printed copy of the historic shot – it's a bit harder to get repeats when your phone does double duty as camera and historic photo display. The other reason – I don't cry too much if I drop the paper!

5). Click the shutter and get the repeat. Don't feel you have to use a "real" camera – anything you have available will do the trick. A shot from a phone or point-and-shoot camera, especially if well aligned, will be grand. Long story short – don't let gear, or lack thereof, hold you back from participating. This is about telling Now and Then stories – the photos are only one portion.

It's not a show-stopper if you can't get it, but it would be great to have a photo location. Perhaps those of you using a GPS can drop a waypoint when taking the photo. Those shooting via a phone can enable GPS (if possible) and have the location recorded automatically with the shot. Again, don't worry if you don't have these things – jotting down a few notes about the general location will work just as well.

6). When you've safely made it back home point your browser to the **ACC-VI Discussion Forum Events** page: [Vancouver Island Mountains](https://discourse.accvi.ca/t/the-vancouver-island-mountains-now-and-then-project/432) - Now and Then. From here you can LOGIN and click the REPLY below the VIM-NaT Event. Don't have an account on the Discussion Forum? – no worries – you can create your own account for free by clicking the SIGN UP button on the top right.

Now you are ready to upload your historic/modern image pair(s) along with some written comments on the photos. Check out the handy how-to screenshot to get a feel for the up load basics.

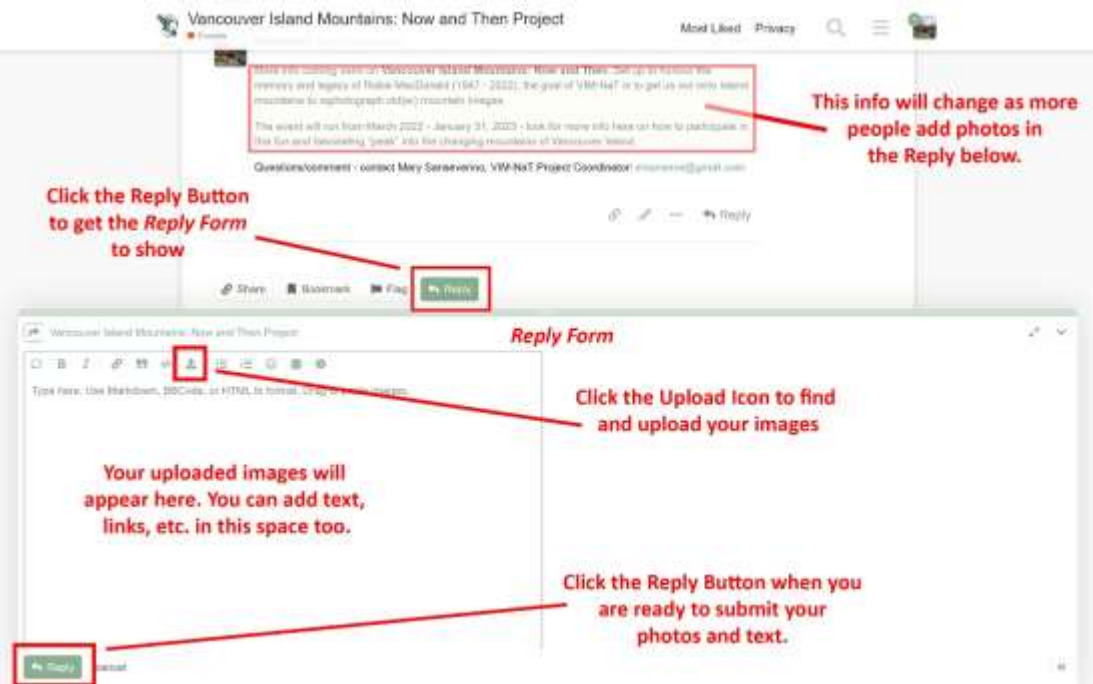

There are so many things you could write about for a given historic/modern pair. For example, what drew you to repeat the photo you did? Are there people in the photo – if yes, who are they? Are there any changes evident between Now and Then? And so much more.

At the very least please consider telling us where, approximately, the image was taken (see point 5 above), when the images were taken – although the historic shot might be an approximation – and who was involved. But, don't let lack of words stop you from uploading – get the photos in place and we can deal with the who, where, when, and why at a later date!

7). Okay – you want to participate – in fact you've done everything just like it says here but the darn uploader isn't working for you (or, maybe you've said to yourself "I've got enough accounts already! I can hardly remember my own name let alone another password"). No problem – just pop the photos into an email and send it along to me. I'll take care of getting them uploaded: Mary Sanseverino[, msanseve@gmail.com](mailto:msanseve@gmail.com)

I think that's all for now – don't let all this blah-blah scare you away – just think of it as yet another (as if we needed more!) excuse to get out and explore our amazing Vancouver Island Mountains. We'll keep everyone updated with an ever-growing interactive map linking your photos and stories to our VanIsle mountain home.

#### Mary Sanseverino

Questions/comments/ideas? Feel free to get in touch with either Catrin Brown [\(catrinbluesky@gmail.com\)](mailto:catrinbluesky@gmail.com) or me [\(msanseve@gmail.com](mailto:msanseve@gmail.com)). We hope this is the start of an outstanding project that will honour the memory and legacy of Robie Macdonald – an outstanding mountaineer, friend, colleague, and person. Climb on!